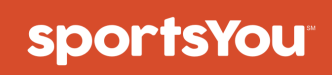

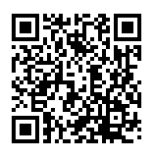

## You've been invited to join

# **Hamilton Swim & Dive**

Use your **unique access code** below and follow the instructions.

# **4JZ4-2AX5 Access Code**

# **Join via Website**

#### **New Users**

- 1. From your computer, phone, or tablet, visit **sportsyou.com**
- 2. Click **Get Started** and enter your email
- 3. Go to your email and click **Confirm Your Email**
- 4. Click **Enter Access Code** to enter code, then finish setting up your account

### **Existing Users**

- 1. From your computer, phone, or tablet, go to **sportsyou.com** and log in
- 2. In left column, click **Join Team/Group.**
- 3. Click **Enter Access Code** to enter code, then **Join Team** or **Join Group**

**visit us at www.sportsyou.com**  or in the app stores

# **Join via App**

#### **New Users**

- 1. On mobile device download **sportsYou app** from the **App Store** (iOS) or **Google Play Store** (Android)
- 2. Open the sportsYou app and tap **Create Account**
- 3. Tap **Enter Access Code** to enter code, then finish set up

### **Existing Users**

- 1. On mobile device log in
- 2. In bottom tray, tap **Teams/Groups**
- 3. Tap **blue +** button, then tap **Join Team/Group**
- 4. Enter access code and click **Join**

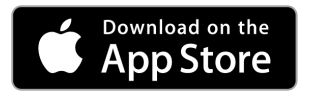

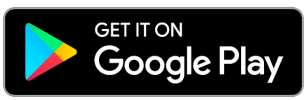